#### **ACTUACION EN CENTROS CON PRIMARIA BILINGÜE**

El centro al que se le ha concedido impartir Primaria bilingüe en el curso 2010/2011 debe realizar unos cambios en los grupos y en las enseñanzas de los alumnos de 1º de Primaria. Los que ya fueron autorizados el año pasado deben realizar este proceso con 1º y 2º de Primaria.

# **1.- COMPROBAR QUE TENEMOS AUTORIZADA LA ENSEÑANZA BILINGÜE**

En la ruta: Centro > Gestión del centro > Datos del Centro > Enseñanzas impartidas, vemos que existe la enseñanza 10200101-20 (Ed. Primaria LOE (Programa Colegio Bilingüe Inglés).

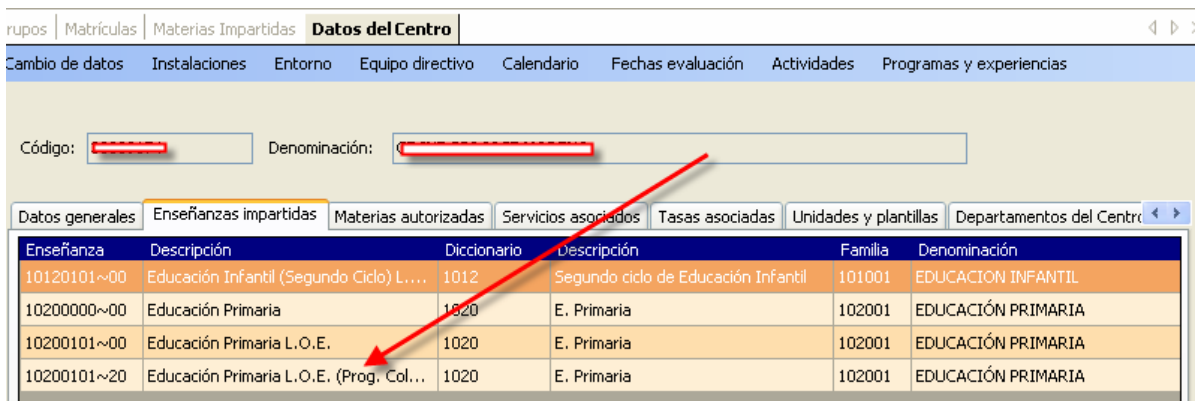

# **2º.- CREACIÓN DEL NUEVO GRUPO DE ED. PRIMARIA BILINGÜE**

Creamos el grupo de 1º Ed. Primaria Bilingüe

Enseñanza: Ed. Primaria LOE (Programa Colegio Bilingüe Inglés)

Curso: 1º

Subgrupo: Igual nombre que el grupo añadiendo una B al final. (Por ejemplo: P1AB). Quedaría así:

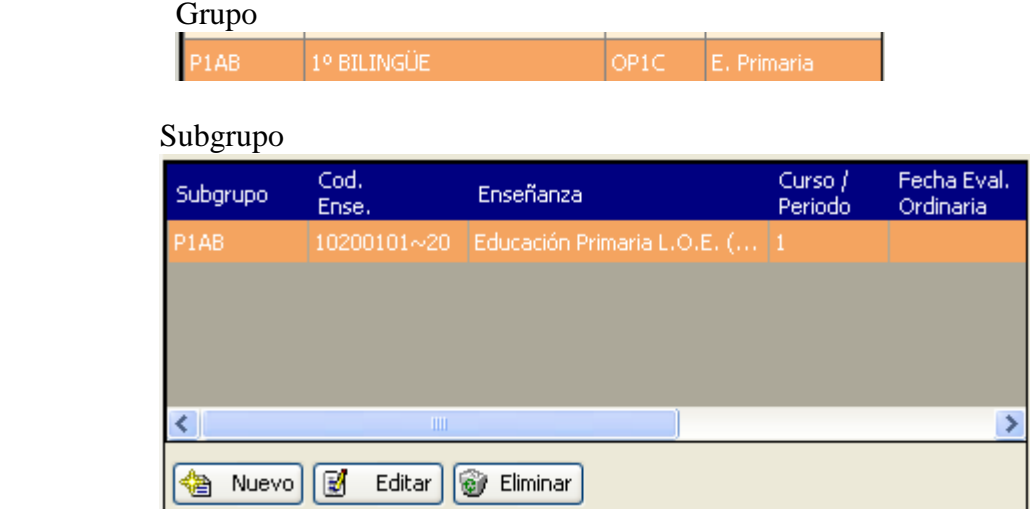

Estos subgrupos hay que crearlos en TODOS los grupos de 1º de Primaria.

### **3.- PASAR A LOS ALUMNOS DEL GRUPO ANTERIOR AL BILINGÜE**

Ahora debemos pasar a todos los alumnos del grupo anterior (que ya no va a valer) al grupo nuevo bilingüe.

Primero debemos quitar a los alumnos las materias del curso actual que tengan puestas. Para ello, seleccionando la matrícula de cada alumno, en la pestaña "Materias" "Multi Asignación de Actuales":

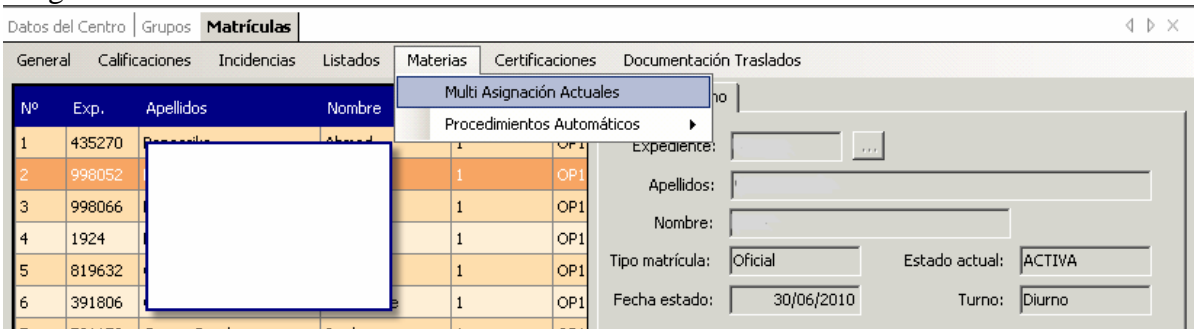

Cuando estamos en el cuadro de doble entrada, marcamos el botón que pasa a todas de la derecha a la izquierda.

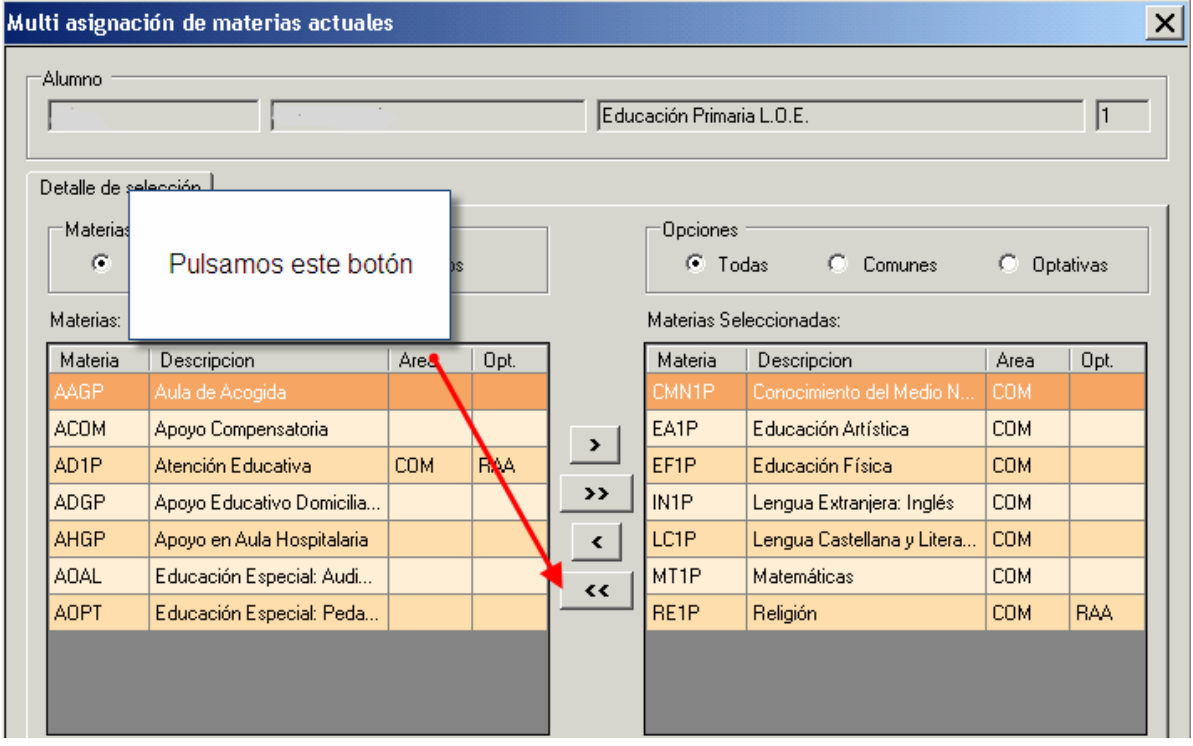

#### Y debe quedar así:

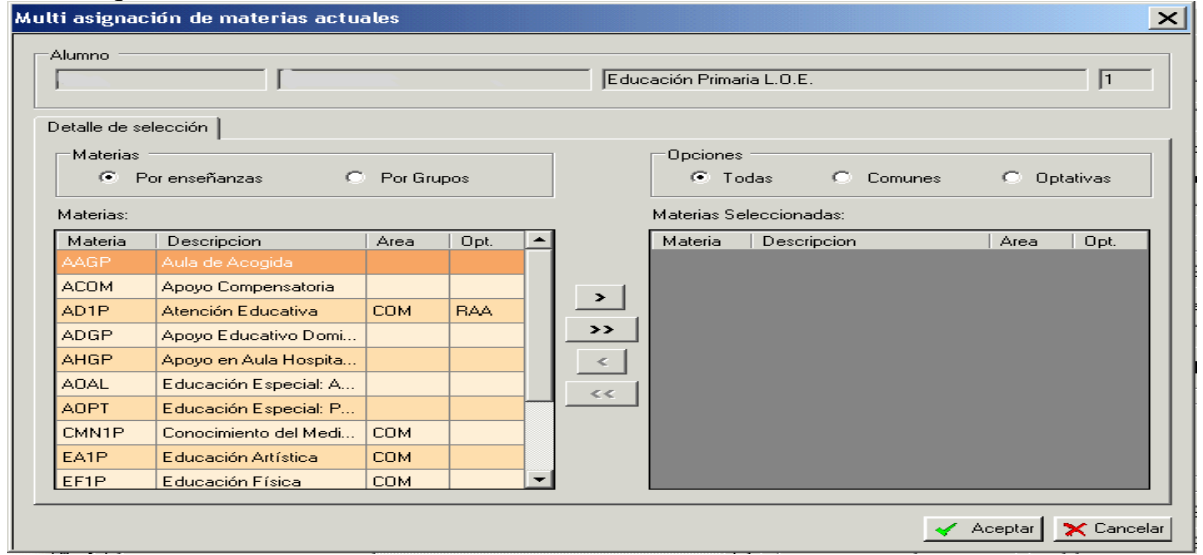

Después de quitar las materias a todos los alumnos, los pasamos de grupo: Para ello lo podemos hacer de dos formas distintas:

1ª Forma: Con la prematrícula. Entrando en el año académico 2009/2010, generamos una nueva y pasamos a todos los alumnos de un grupo de Infantil 5 años al grupo y subgrupo bilingüe de 2010/2011.

2ª Forma: En la matrícula de cada alumno de 1º de primaria en el curso 2010/2011, editamos y le cambiamos primero la enseñanza (pasamos de Primaria LOE a Primaria LOE Bilingüe) y después el grupo y subgrupo a los alumnos uno a uno.

Una vez que hemos pasado a los alumnos al grupo/subgrupo bilingüe, ya podemos eliminar el grupo/subgrupo que no vale.

### **4.- ASIGNAMOS MATERIAS COMUNES Y OPTATIVA (RELIGIÓN/AT. ED)**

Las materias de la enseñanza bilingüe se deben obtener de la enseñanza bilingüe, y aunque su código es el mismo, la materia no lo es.

Para asignar las materias seguiremos el mismo procedimiento que para los demás cursos y grupos, (Alumnos > Gestión de matrículas > Asignación de materias) pero al elegir la enseñanza, debemos poner la bilingüe [10200101-20 Ed. Primaria LOE (Programa Colegio Bilingüe Inglés)].

Comprobaremos que en la pestaña "Materias del curso actual" aparece el campo "Bil" que nos indicará que esa materia se imparte en el programa bilingüe.

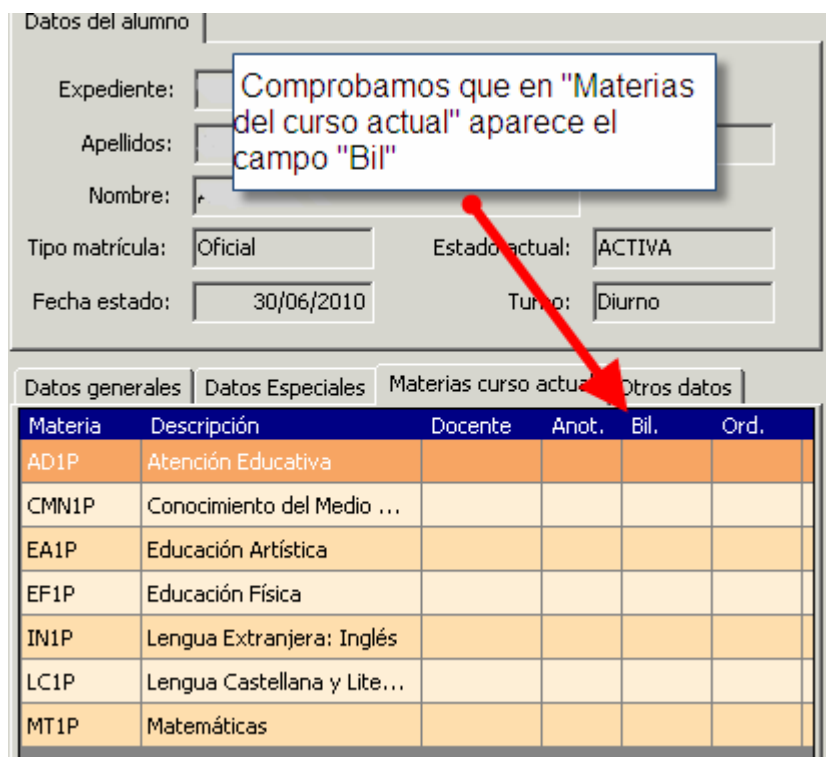

## **5.- MODIFICACIÓN EN MATERIAS IMPARTIDAS DE LOS GRUPOS BILINGÜES Y ASIGNACIÓN A LAS MATERIAS CORRESPONDIENTES**

Si en los horarios no hemos puesto el curso bilingüe debemos modificarlos. Para ello, debemos:

1º Abrir los horarios de los profesores que impartan docencia en el grupo no bilingüe. 2º En la ruta: Profesores > Materias impartidas, filtramos y buscamos por el grupo que ya no vale.

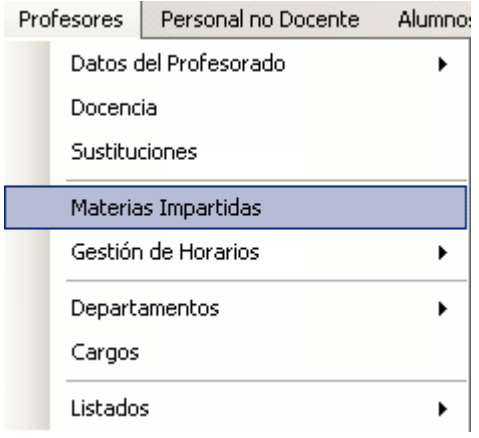

Seleccionamos el grupo que no vale.

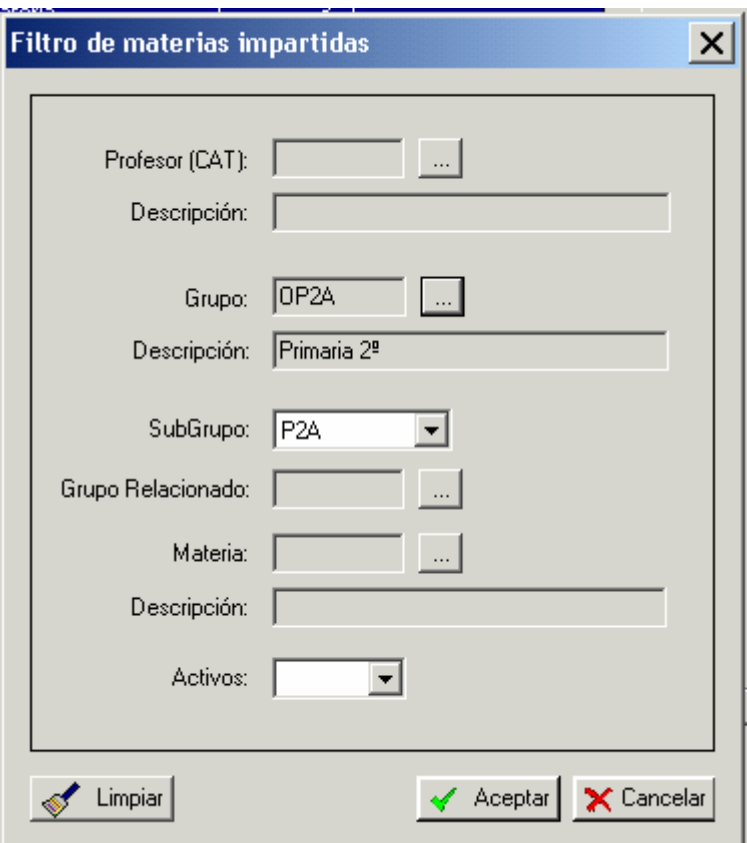

Al aceptar vemos todas las materias impartidas correspondientes a ese grupo.

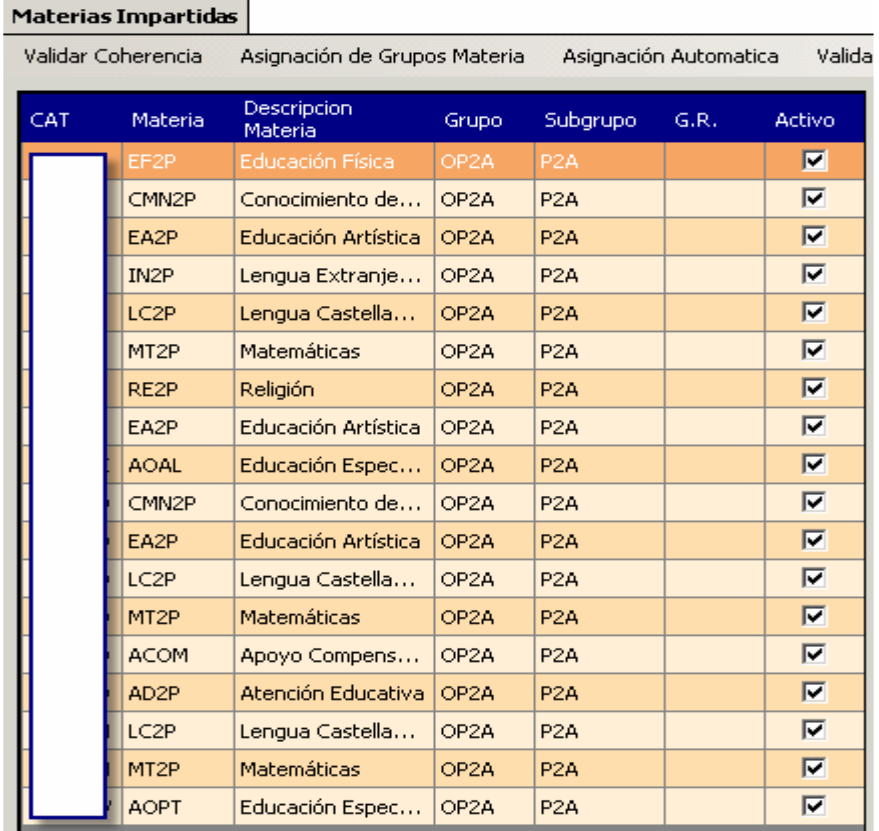

3º Ahora editando, sustituimos en todas y cada una de las líneas de registro el grupo y subgrupo, quitando el grupo Primaria LOE y poniendo el grupo Primaria Bilingüe.

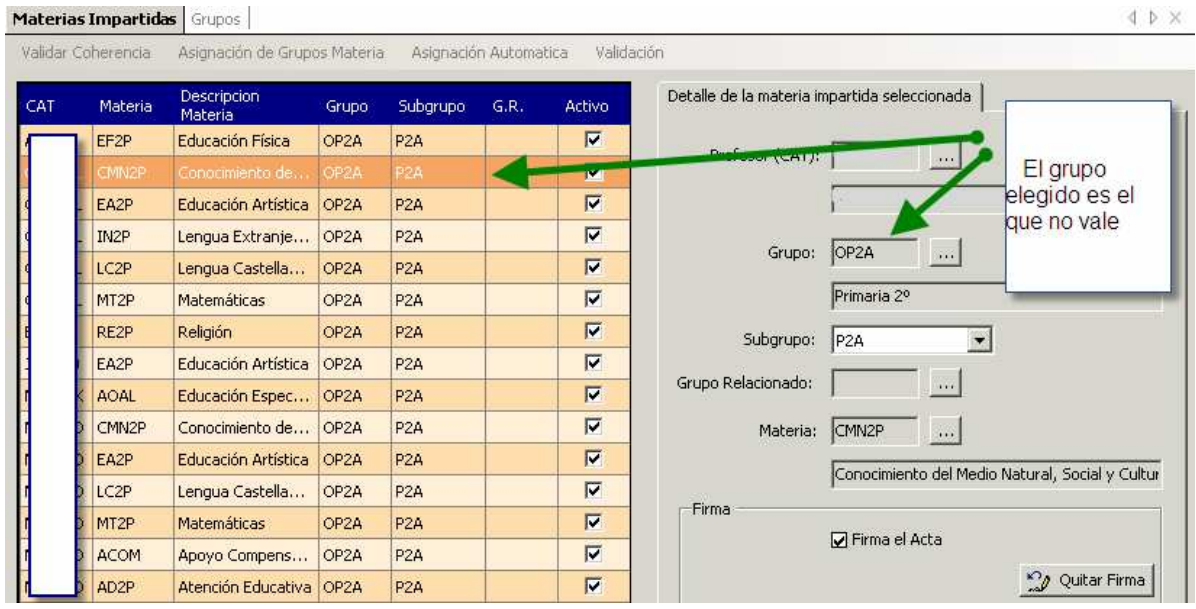

Modificamos el grupo, poniendo el grupo bilingüe y vemos que nos aparece el campo "Bilingüe" para poner el dato en la materia correspondiente.

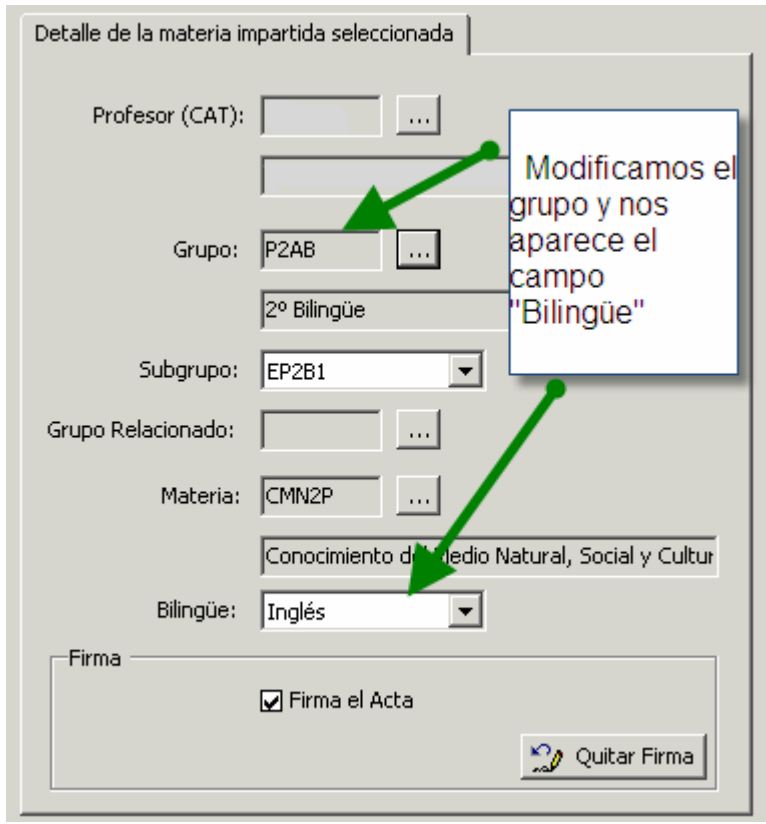

Es importante saber que cuando hagamos la modificación de grupo en una materia no bilingüe hay que cambiar el grupo pero el campo "Bilingüe" hay que dejarlo en blanco. A cada modificación que hagamos, nos saldrá la siguiente pantalla para preguntarnos si queremos que se modifiquen los horarios o no.

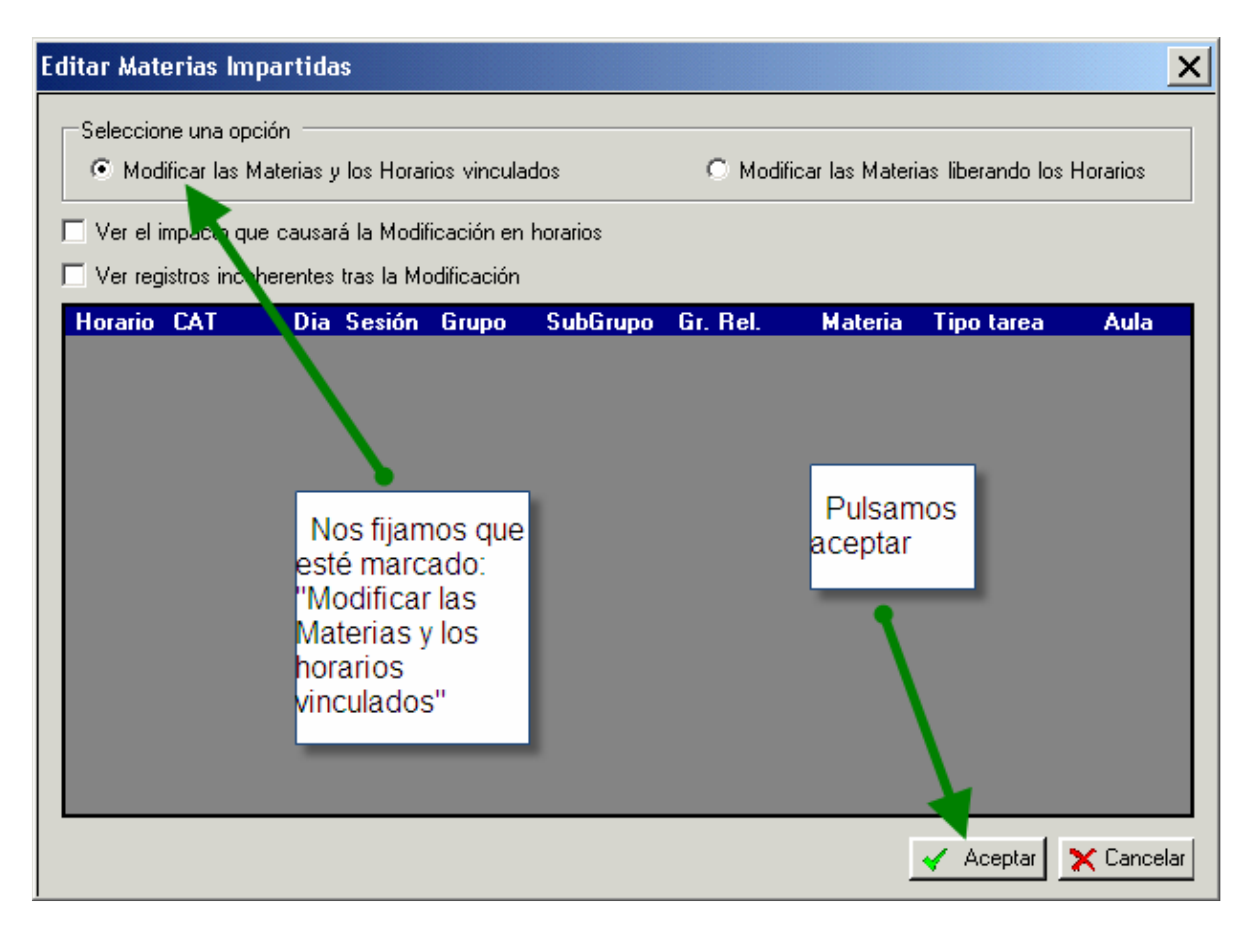

Después de un tiempo, nos dirá que ya está realizado.

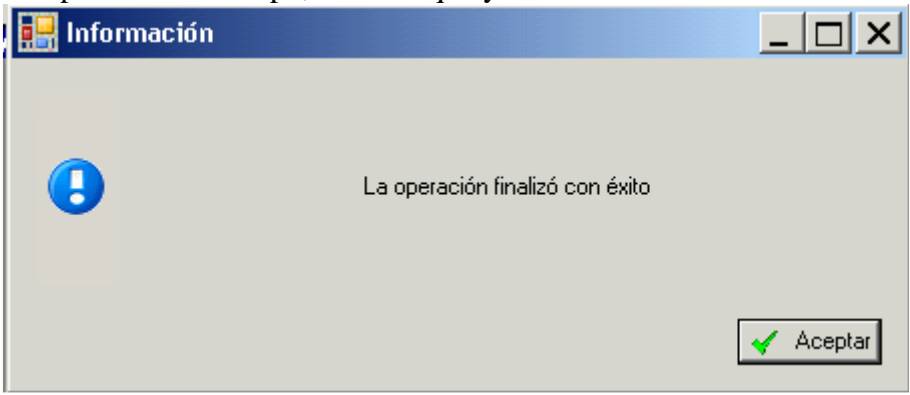

Pasamos al siguiente registro.

#### **Las materias susceptibles de impartirse bilingües son:**

#### **Conocimiento del Medio, Educación Artística y Educación Física.**

RECORDAR: Hay que validar los horarios que hemos abierto, firmarlos y cerrarlos.

# **6.- COMPROBACIÓN DE TODO EL PROCESO**

Para comprobar que está todo realizado, buscamos:

- 1º: El grupo está creado con la enseñanza bilingüe (10200101-20)
- 2º: Tiene matriculados los alumnos.
- 3º: Las materias tienen al profesor asignado
- 4º: Los alumnos, en materias del curso actual, tienen el campo "Bil".
- 5º: El campo "Bil" está relleno en las materias bilingües correspondientes (y sólo en ellas).